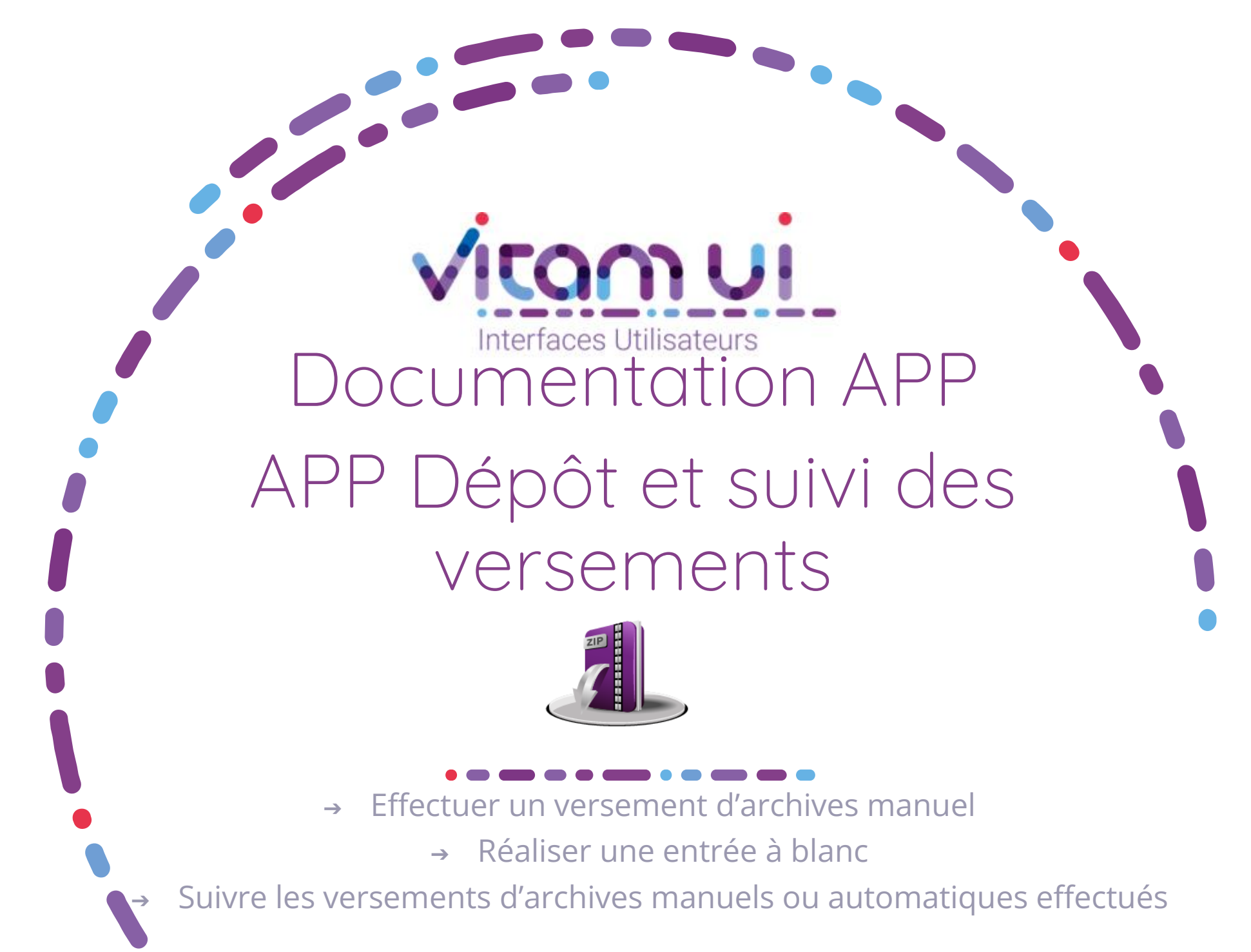

Janvier 2023– Version 4.0 (Vitam V6rc)

### Contexte et usage de l'APP

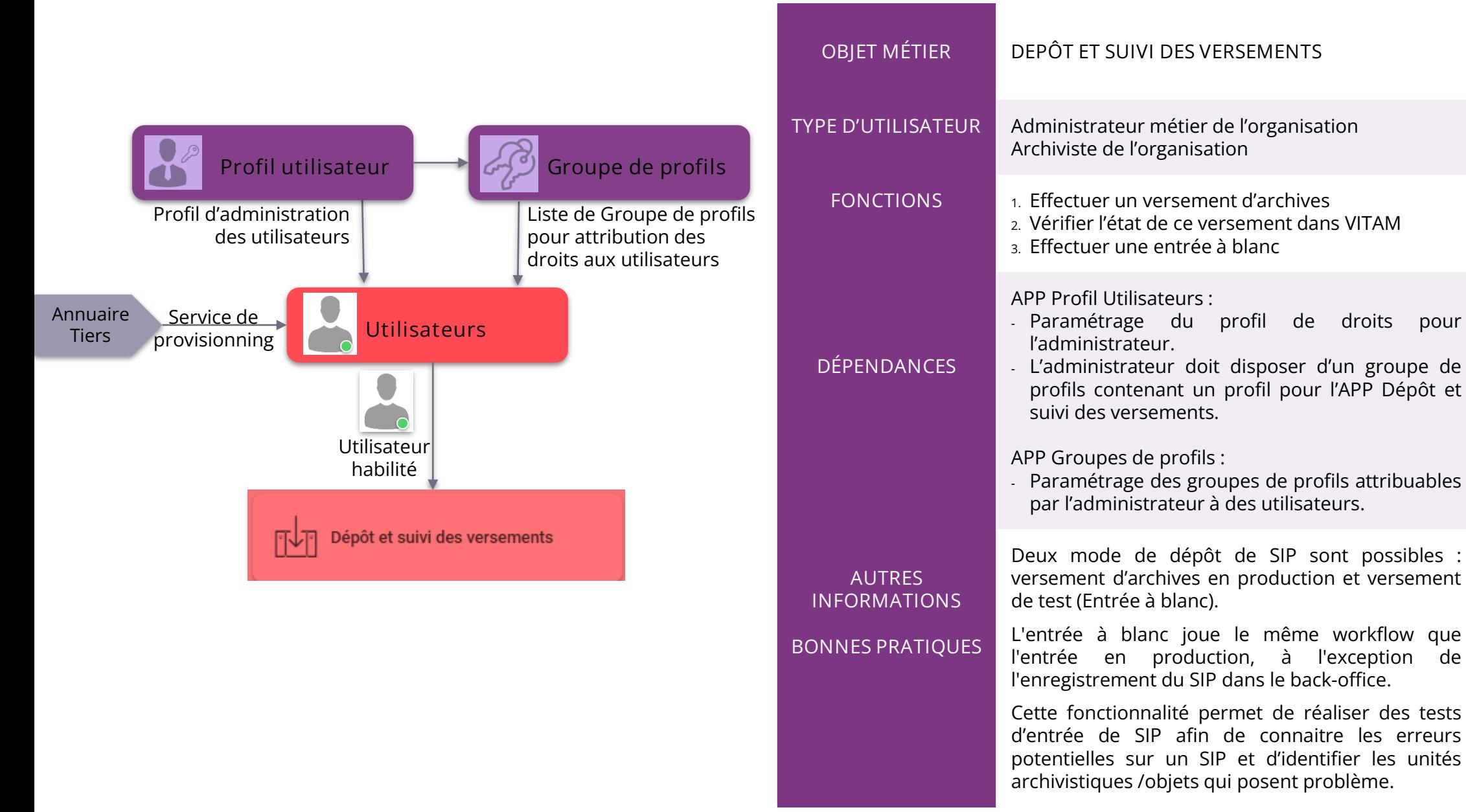

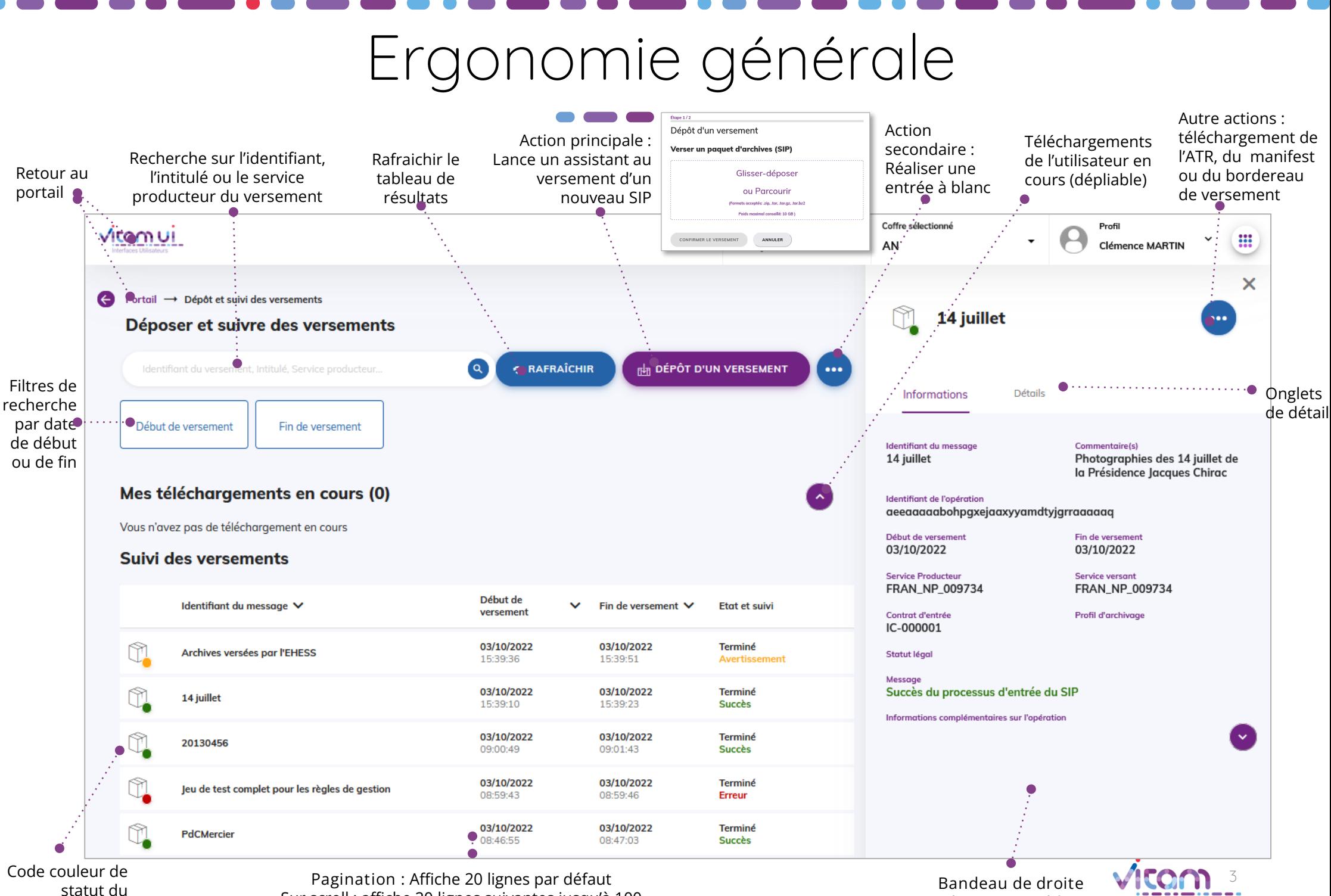

Sur scroll : affiche 20 lignes suivantes jusqu'à 100 Après 100 : demande confirmation ou affiner par recherche

versement

Redimensionne l'écran Adapté 16/9éme

### Ecran principal

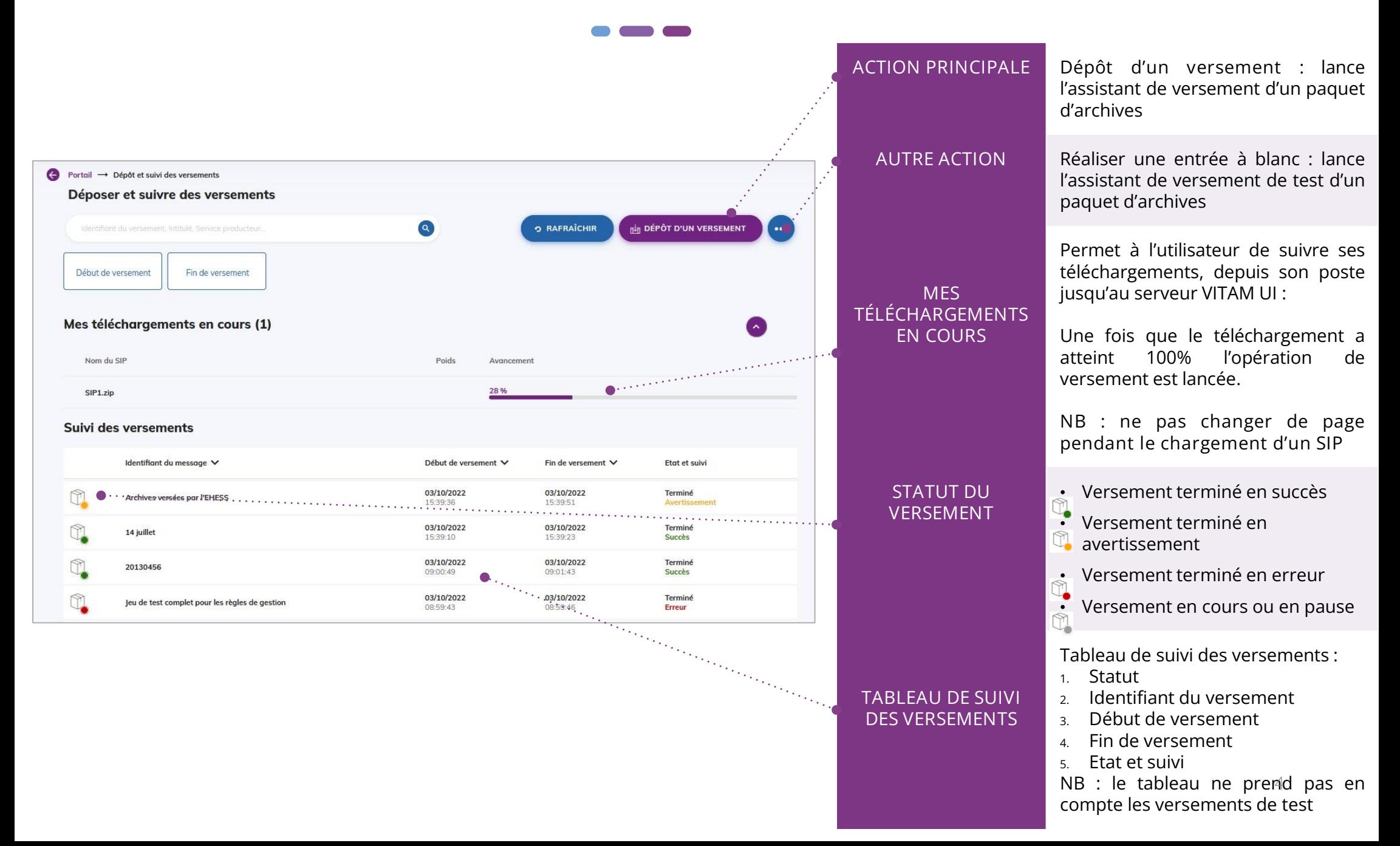

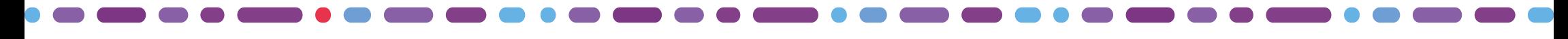

## Réaliser un versement d'archives (1/2)

### 1 2

La première étape permet de glisser-déposer un SIP (format .zip ou .tar) ou de le sélectionner depuis son poste.

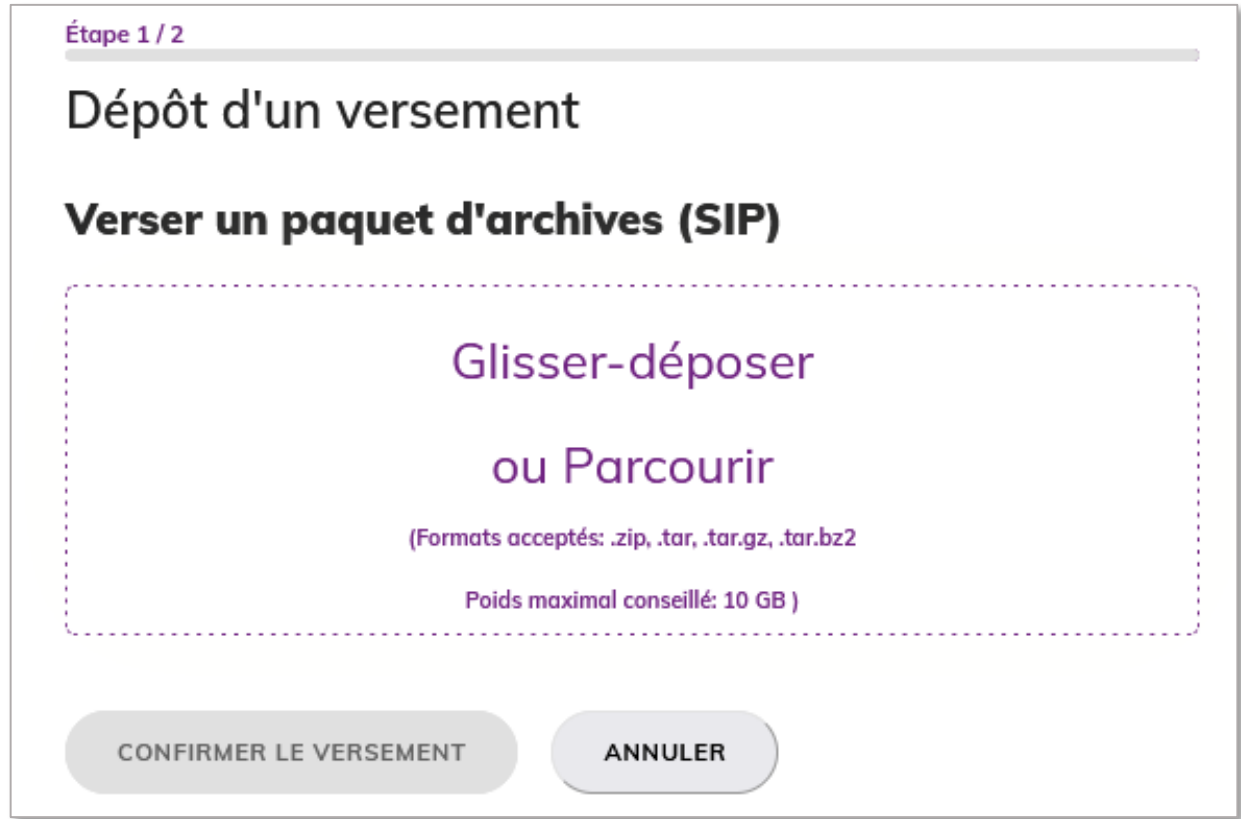

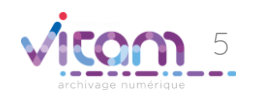

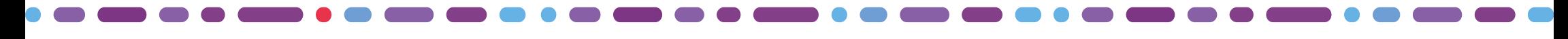

## Réaliser un versement d'archives (2/2)

### $1 \sqrt{2}$

La seconde étape permet de confirmer ou d'annuler le versement à effectuer. Un message d'alerte s'affiche si le fichier n'est pas au bon format

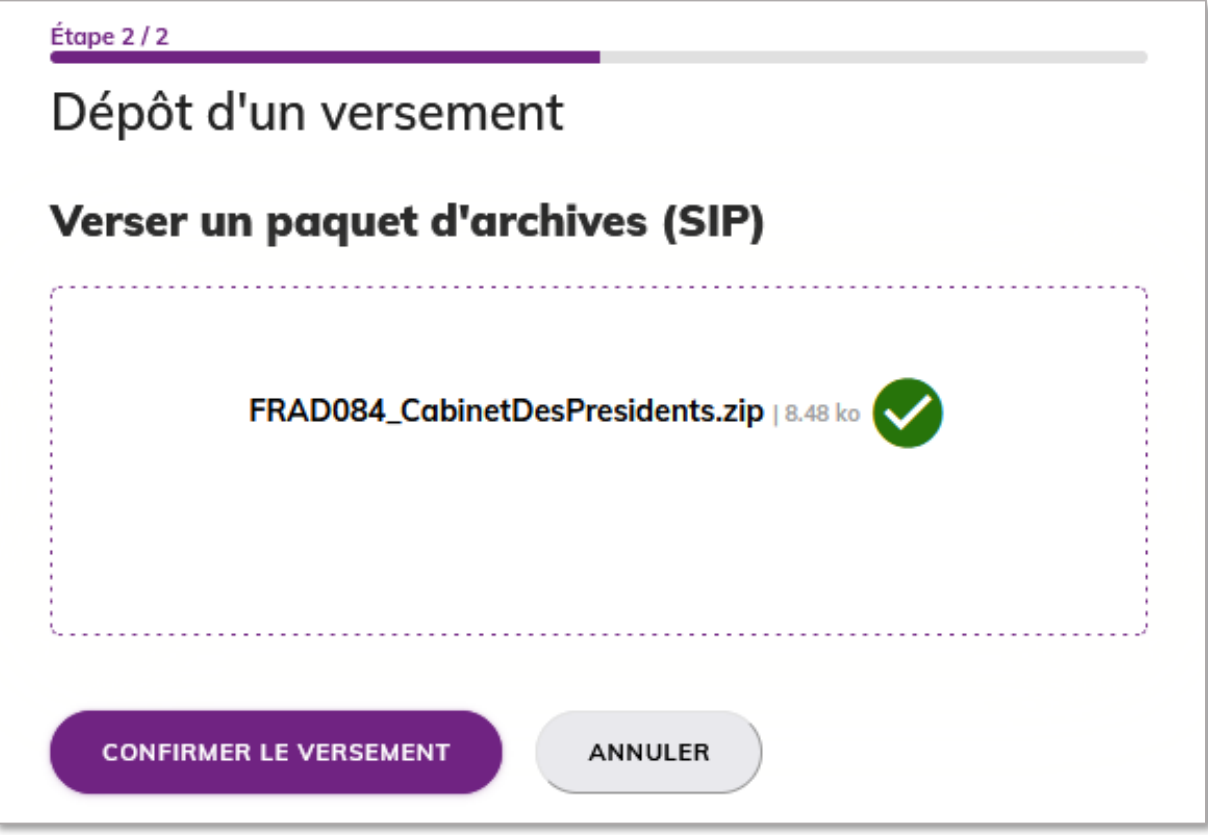

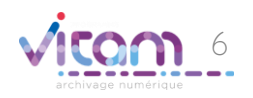

### Consulter le détail d'un versement

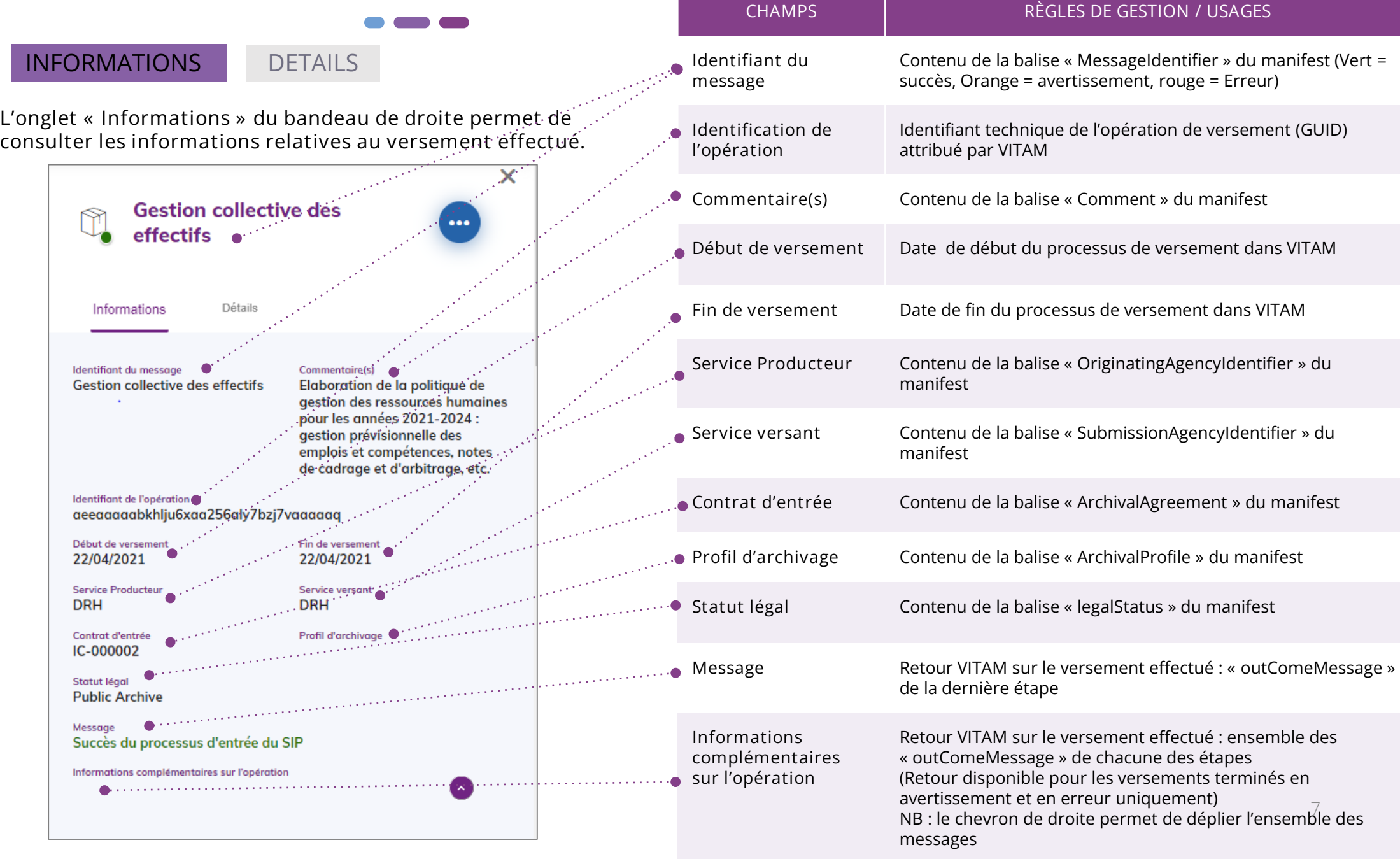

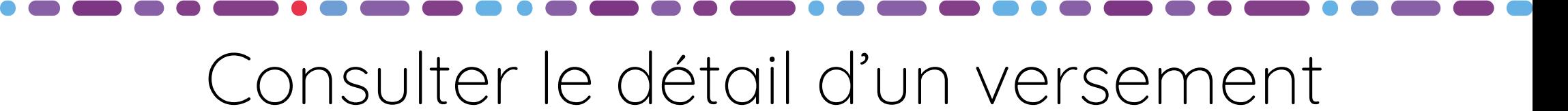

### INFORMATIONS

DETAILS

L'onglet « Details » du bandeau de droite permet de consulter l'intégralité des étapes du workflow d'entrée VITAM

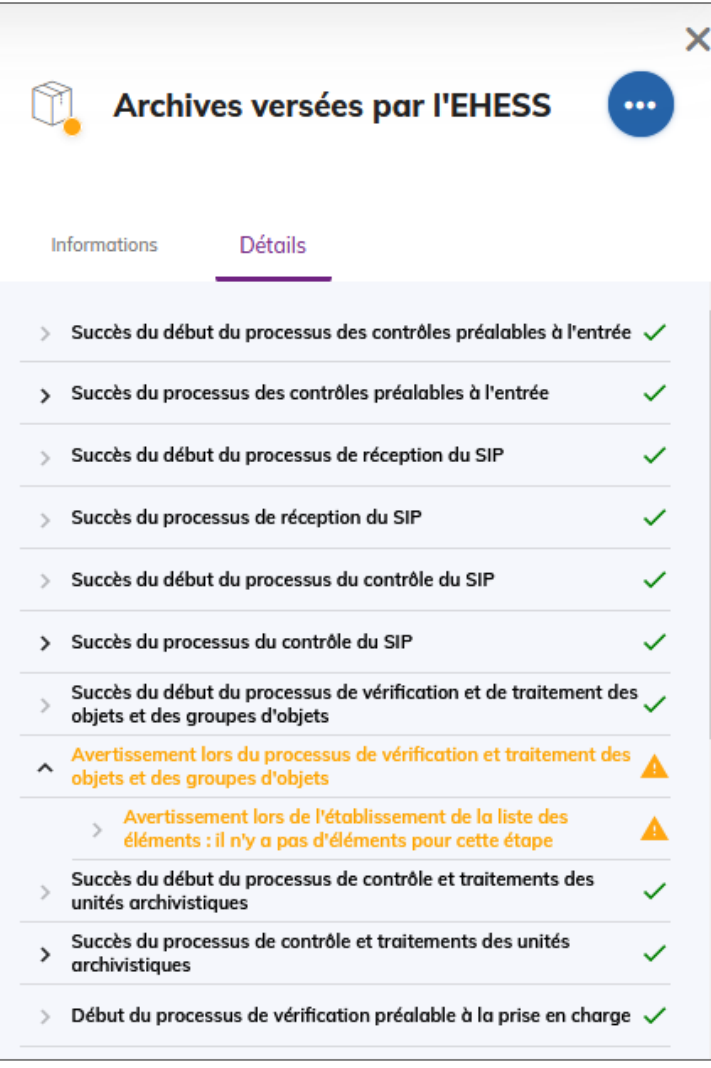

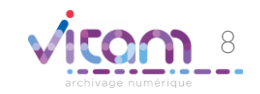

### Télécharger les documents d'un versement

#### BORDEREAU DE VERSEMENT

Le bandeau de droite permet grâce au bouton d'actions secondaires de télécharger les documents relatif au versement effectué.

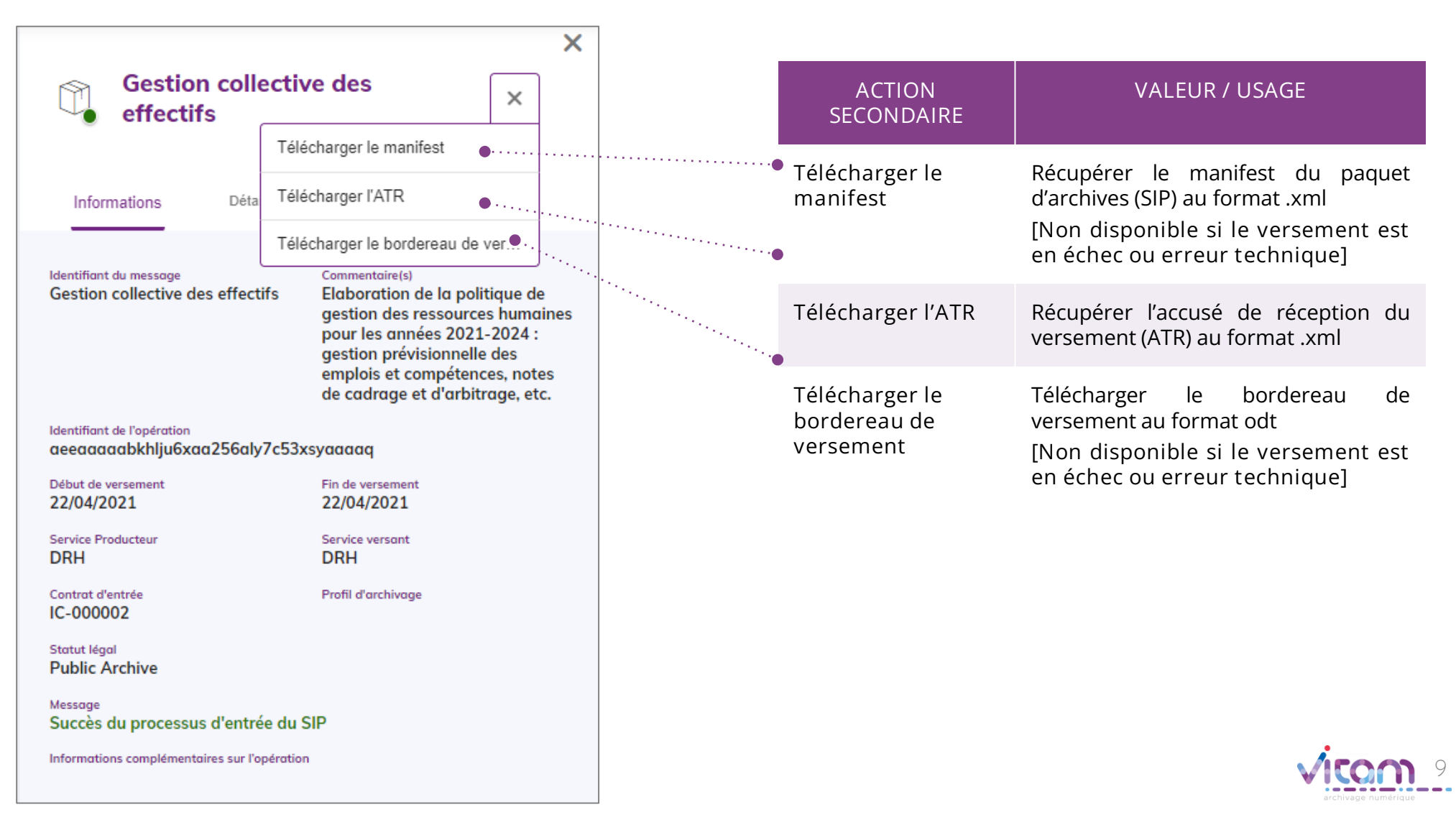

Consulter le bordereau de versement (1/2)

### BORDEREAU DE VERSEMENT

Le bordereau de versement est composé d'une page de garde et de la liste des

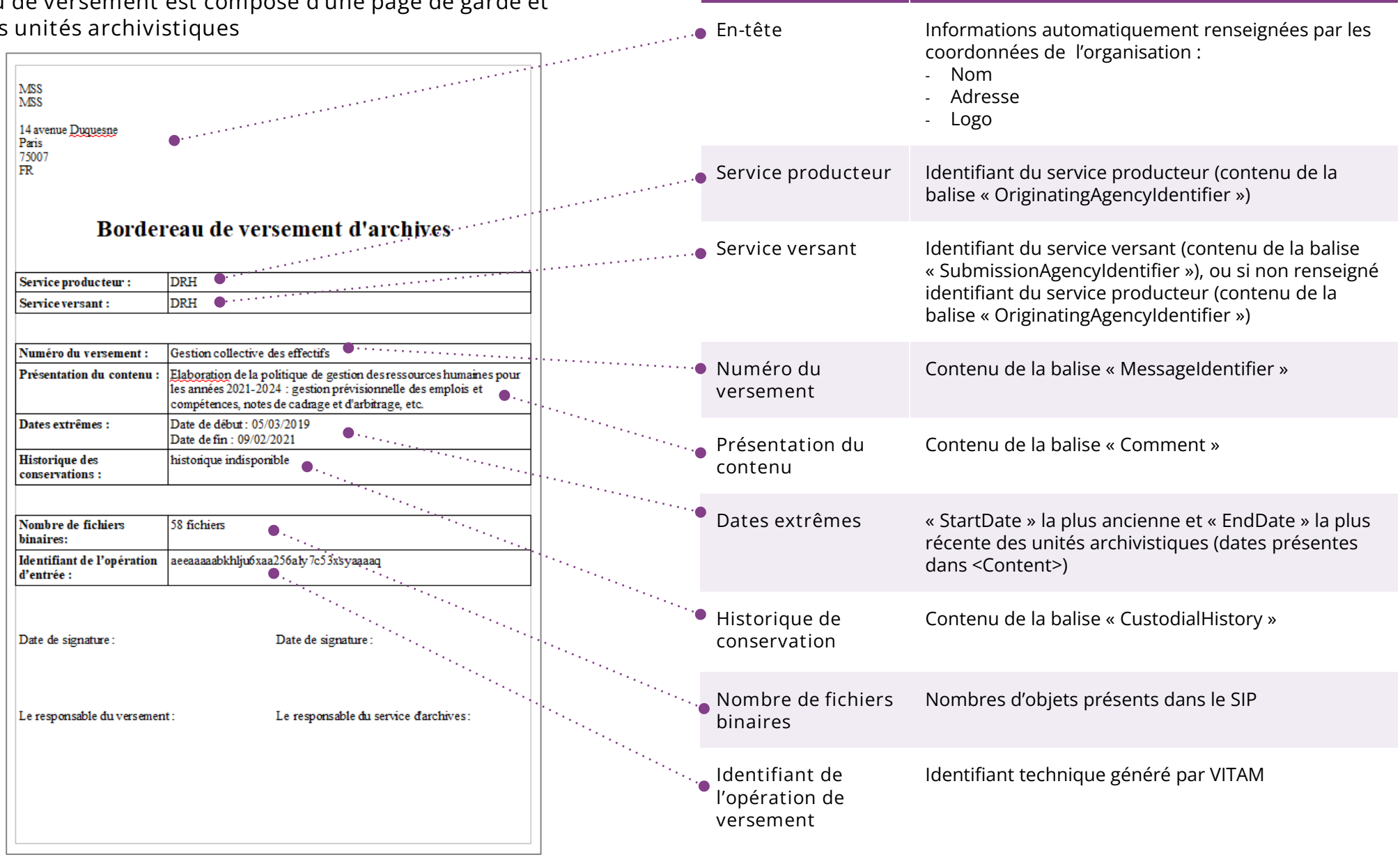

CHAMPS VALEUR / USAGE

## Consulter le bordereau de versement (2/2)

#### BORDEREAU DE VERSEMENT

Le bordereau de versement est composé d'une page de garde et de la liste des unités archivistiques

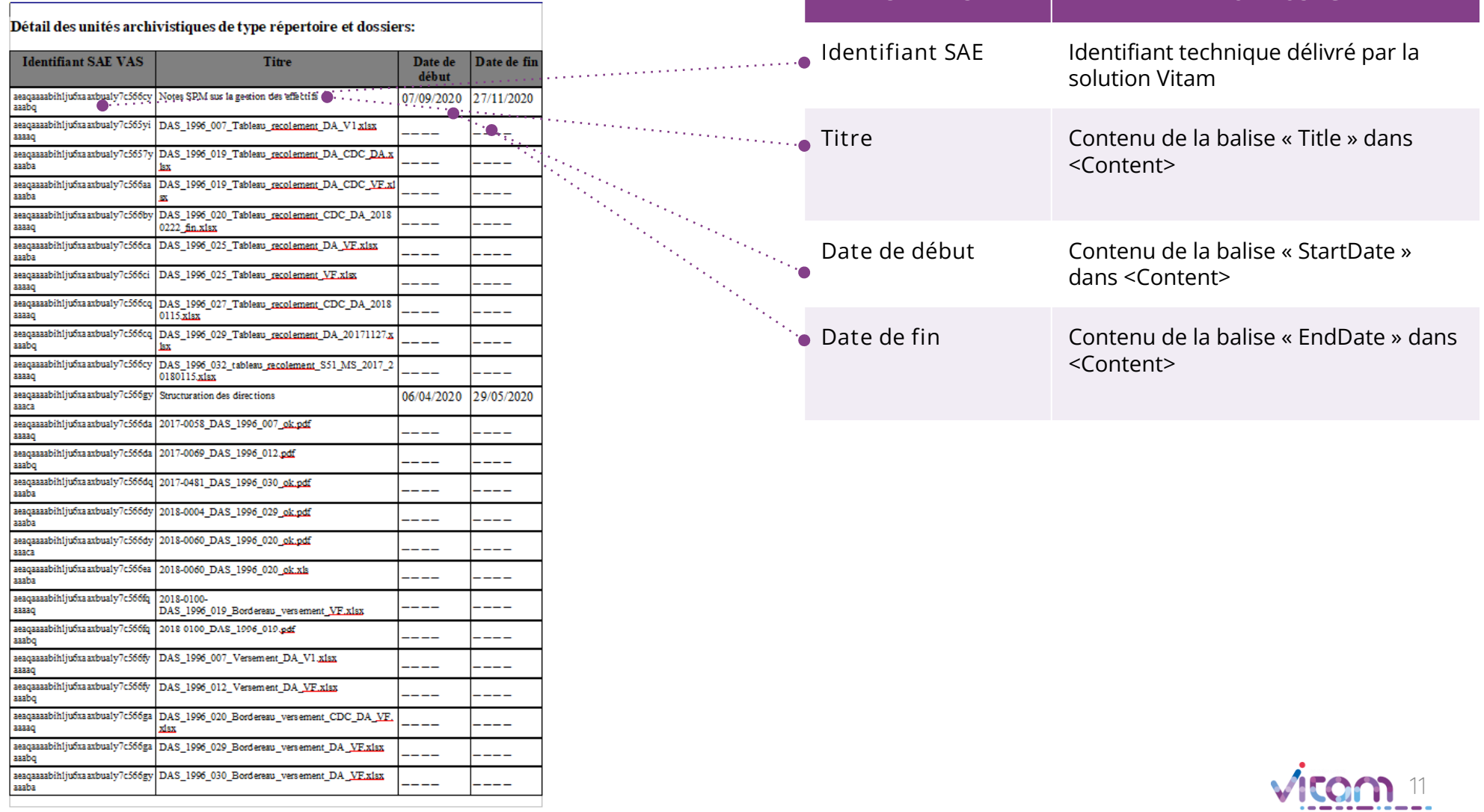

CHAMPS VALEUR / USAGE

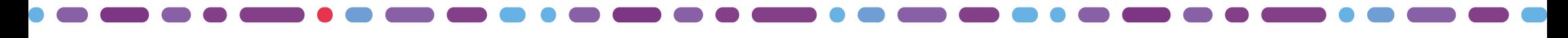

# Réaliser une entrée à blanc (1/2)

### 1 2

La première étape permet de glisser-déposer un SIP (format .zip ou .tar) ou de le sélectionner depuis son poste.

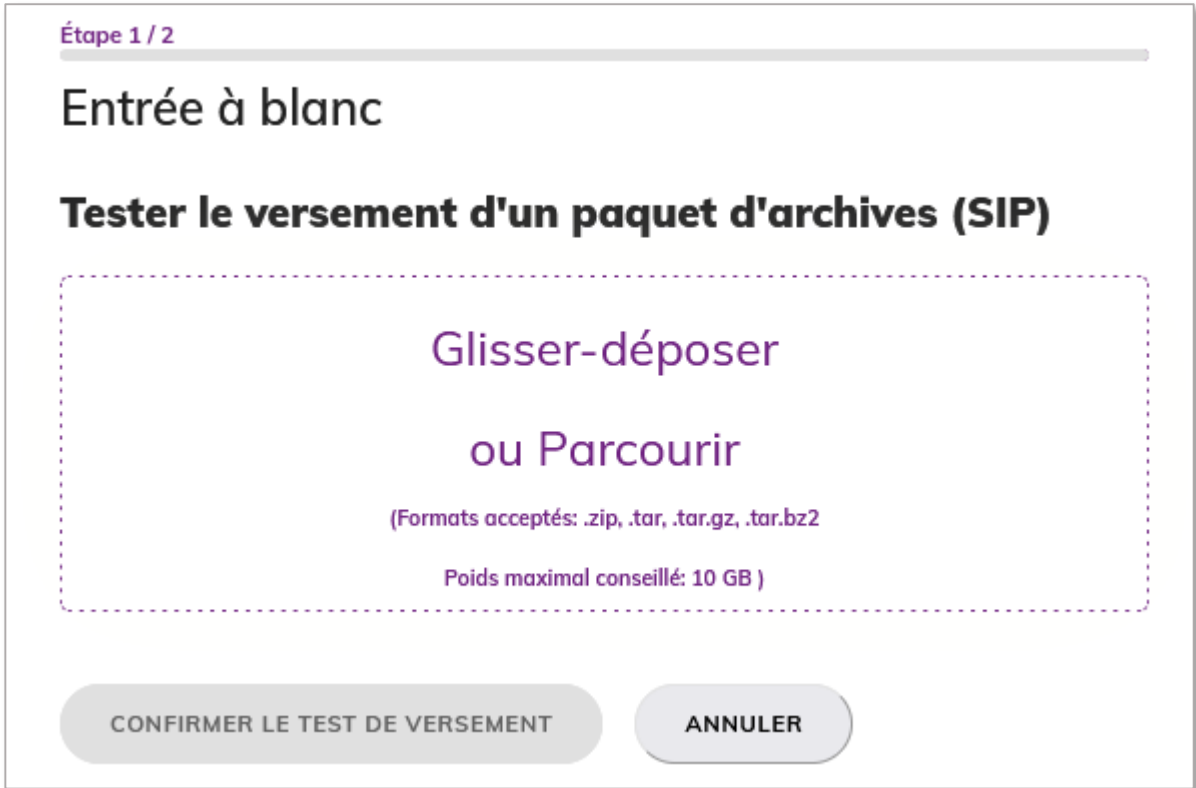

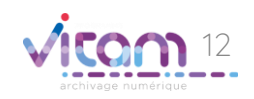

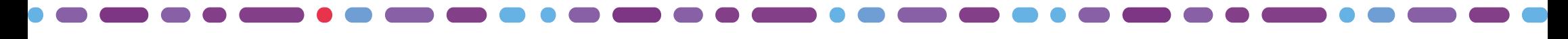

## Réaliser une entrée à blanc (2/2)

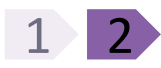

La seconde étape permet de confirmer ou d'annuler le versement à effectuer. Un message d'alerte s'affiche si le fichier n'est pas au bon format

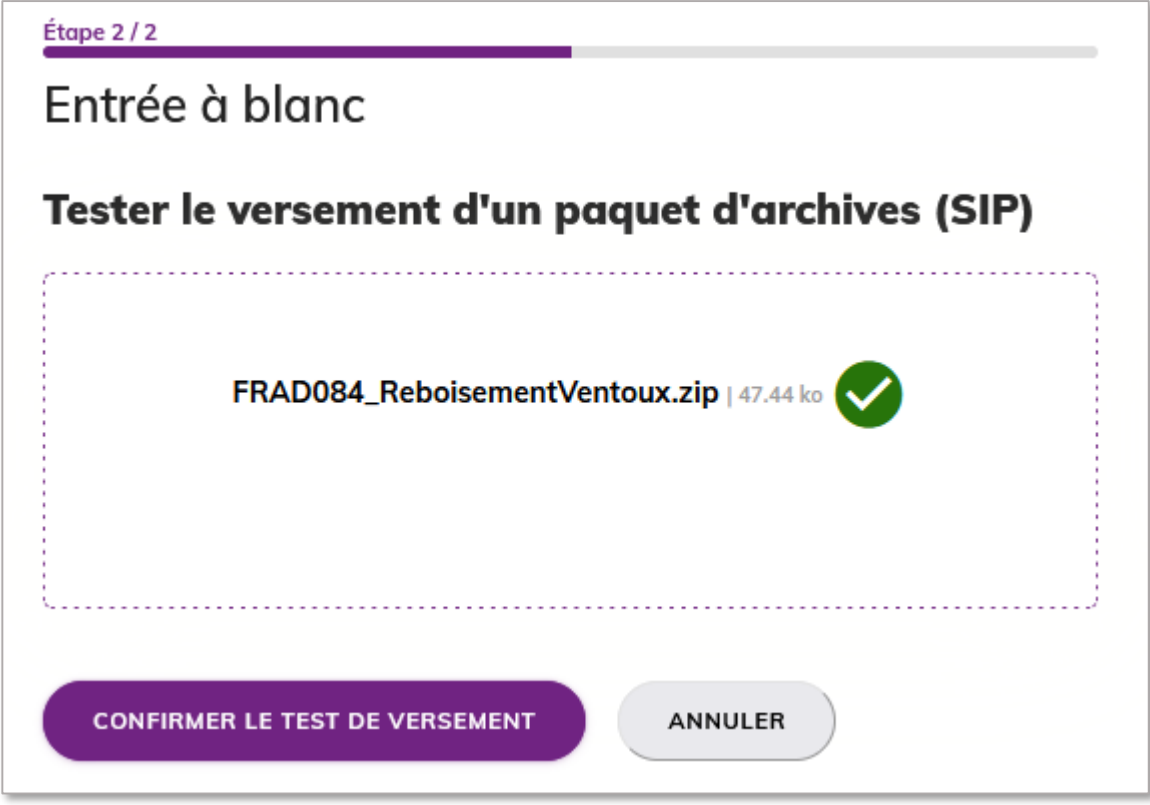

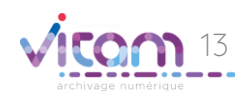

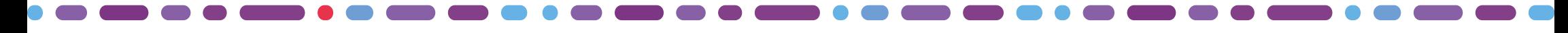

### Consulter le détail d'une entrée à blanc

La consultation du détail d'une entrée à blanc s'effectue dans le journal des opérations en cliquant sur le lien proposé lorsque l'opération a été lancée. Lorsque l'opération est terminée le bouton de téléchargement de l'ATR est disponible.

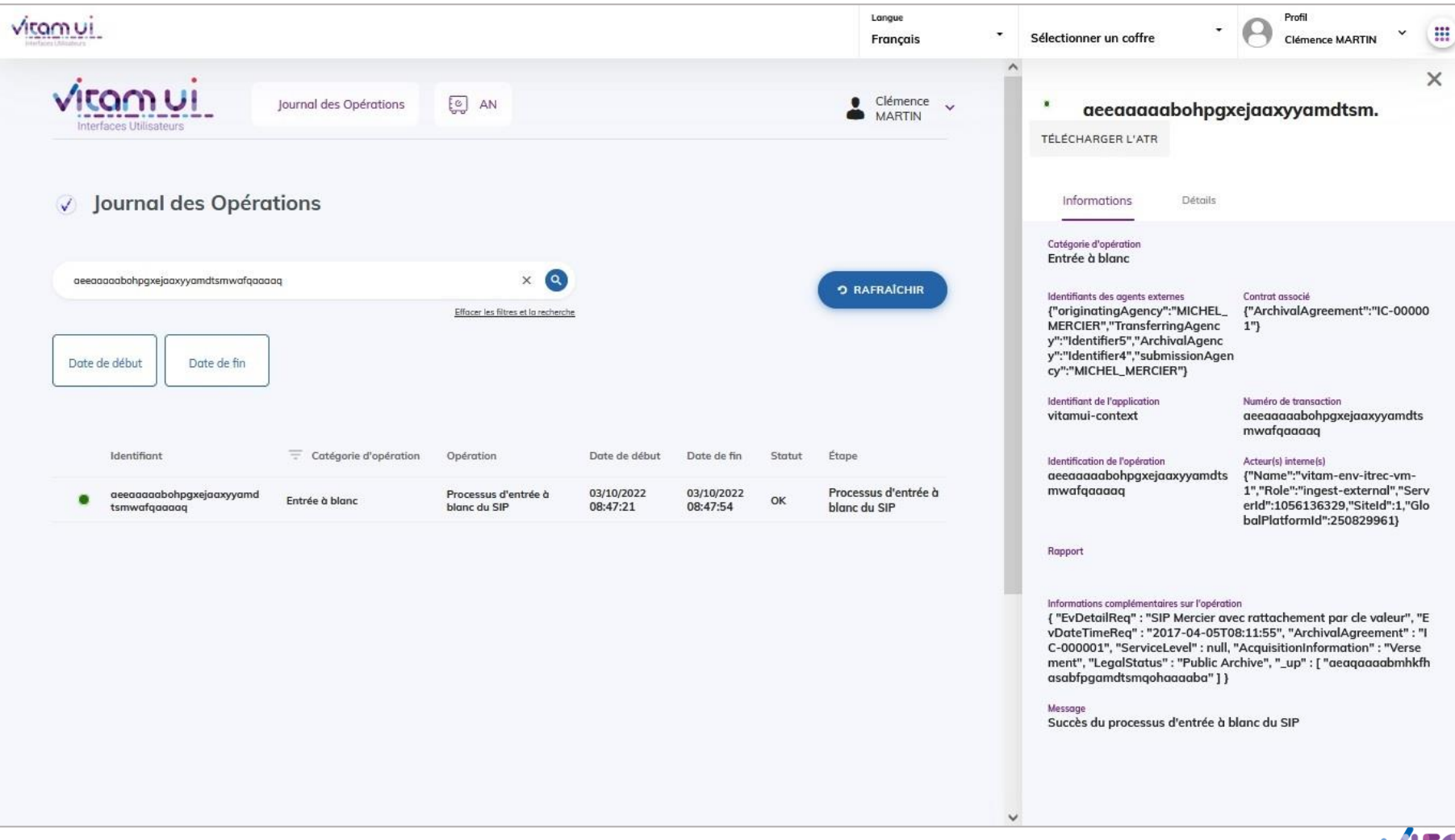

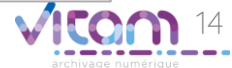

#### Programme Vitam  $\bullet$   $\bullet$  $\blacksquare$

 $\mathcal{L}$ 

47 rue de la Chapelle, 75018 Paris – France

Tél. : +33 (0)1 86 69 60 03

www.programmevitam.fr

https://twitter.com/@ProgVitam

https://www.linkedin.com/grps/Programme-Vitam

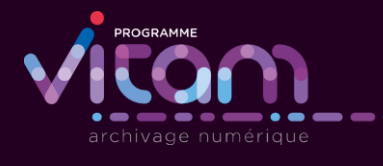

2.